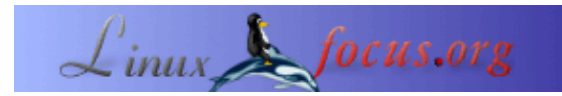

### **Reemplazar un servidor Windows NT/2000 utilizando Linux y SAMBA**

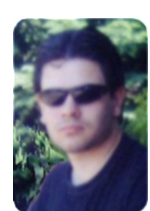

by Sebastian Sasías <[sasias](at)[linuxmail](dot)[org]>

#### *About the author:*

Utiliza Linux desde hace varios años como herramienta de soporte para soluciones tecnológicas. Trabaja en control de dispositivos con Linux, procesamiento de señales, comunicaciones y seguridad en redes. Profesional en Electrónica − Automatización y en Informática. Ha contribuido en el desarrollo de software libre GNU/GPL.

*Translated to English by:* Sebastian Sasías <[sasias](at)[linuxmail](dot)[org]>

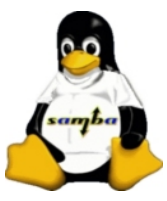

#### *Abstract*:

Este artículo, complementa algunos aspectos vistos en LinuxFocus sobre el producto SAMBA y su utilidad para compartir recursos en redes heterogéneas Unix−Windows. En particular, está enfocado en la utilización del sistema operativo Linux en conjunto con el producto SAMBA para lograr poner en funcionamiento servicios típicamente brindados por sistemas operativos Windows.

Este hecho además de mostrar la potencialidad y flexibilidad de Linux tiene una importante consecuencia económica si se tiene en cuenta que: − Implica un ahorro importante en pagos de licencias de servidores Windows.

− Puede lograrse una performance igual o mejor utilizando menos recursos de hardware de los que requeriría un servidor Windows (en términos de procesador y memoria RAM).

Un servidor Linux con SAMBA debidamente configurado puede sustituir a un servidor NT/2000, no solo en las tareas de compartir archivos y brindar un servicio activo de directorios (ADS, Active Directory Service), sino que además puede comportarse como PDC (Primary Domain Controller), efectuando la autentificación de usuarios con clientes Windows 2000/NT/98/95, compartiendo recursos (directorios e impresoras) y personalizando las sesiones de usuarios. Este artículo se concentra particularmente en estos aspectos.

Como resultado, para muchos ambientes en donde esta es la utilidad de un servidor Windows, el servidor Linux con SAMBA sustituye completamente las funciones de dicho servidor basado en tecnología de Microsoft, sin necesidad de alteración alguna en las máquinas clientes.

Para el desarrollo de los pasos que se presentarán, se asume que SAMBA ya está instalado y funcionando correctamente en la máquina que se usará como servidor y que el lector está familiarizado con conceptos básicos de servidores Linux y Windows.

**\_\_\_\_\_\_\_\_\_\_\_\_\_\_\_\_\_ \_\_\_\_\_\_\_\_\_\_\_\_\_\_\_\_\_ \_\_\_\_\_\_\_\_\_\_\_\_\_\_\_\_\_**

# **Caso de estudio**

Considérese un servidor Linux/Samba, haciendo el papel de PDC, donde además cada usuario autentificado tiene acceso a dos directorios compartidos en el servidor, uno para un área pública y otro para un área privada. En el desarrollo del artículo se considerará un caso bastante frecuente de acceso a un área privada, el acceso a un directorio propio de cada usuario.

### **Detalles a considerar:**

Nombre NetBIOS del Servidor Linux/Samba: **SMBServer** Nombre de dominio Windows (workgroup): **ELDOMINIO** Particion privada por usuario: H: (Windows) => **/home/** (servidor Linux) Particion pública: P: (Windows) => **/home/public**

En la figura que aparece a continuación se esquematiza una red con máquinas clientes corriendo sistemas Windows, que hacen uso de recursos y servicios del servidor Windows NT/2000 que puede ser reemplazado por el servidor Linux con SAMBA.

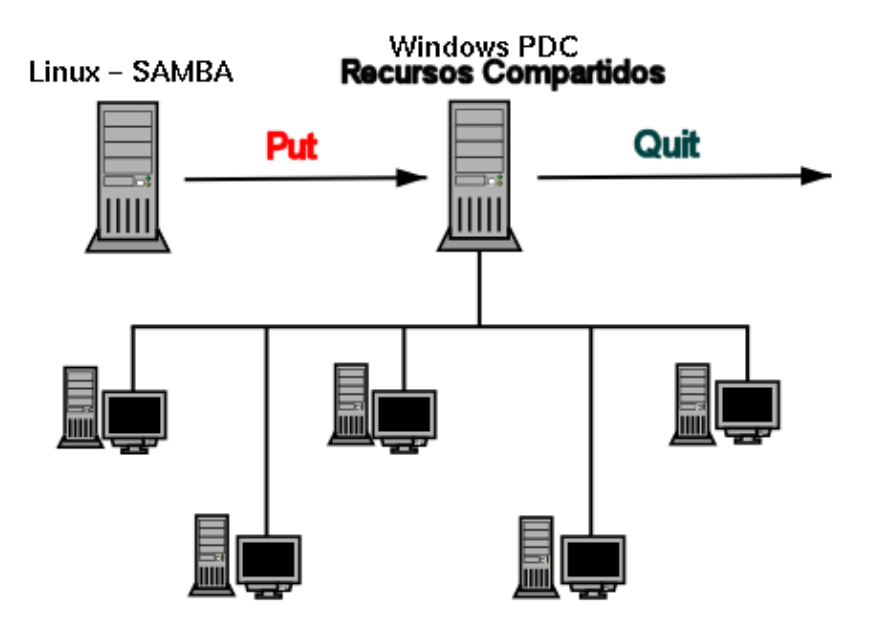

Fig. 1 – PDC y servidor de archivos Windows

# **Configuración**

### **Seguir los pasos que se indican a continuación:**

1) Crear los usuarios que deben ser autentificados en el servidor PDC (Linux con Samba), que hará el trabajo de un servidor Windows NT/2000. Utilizar el comando **adduser**, **useradd** o **userconf**, también se puede utilizar alguna herramienta de entorno gráfico para la administración de usuarios (Webmin, Linuxconf, Yast, etc.).

Asegurarse de que los usuarios solamente accedan al servidor Linux/Samba (si es lo que desea), o sea que no tengan acceso al shell de Linux, para ello deberán tener como home el directorio **/dev/null** y como shell **/bin/false**

2) Migrar los usuarios UNIX para Linux/Samba/Windows, creando el archivo**smbpasswd**.

#### **cat /etc/passwd | mksmbpasswd.sh > /etc/samba/smbpasswd**

Otra forma es ejecutar los comandos de Samba para crear usuarios Samba y definir las contraseñas con:

#### **smbadduser smbpasswd**

Las cuales funcionan de forma similar a los comandos tradicionales adduser y passwd.

3) Editar el archivo de configuración de Samba **smb.conf**, asegurándose de incluir/descomentar las opciones que se muestran a continuación:

```
netbios name = SMBServer
workgroup = ELDOMINIO
server string = Linux Samba NT Server
log file = /var/log/samba/%m.log
max log file = 0security = user
encrypt password = yes
smb password file = /etc/samba/smbpasswd
ssl CA certificate = /usr/share/ssl/.... (descomentar)
socket options = (descomentar)
local master = yes
preferred master = yes
domain master = yes
domain logons = yes
logon script = logon.bat
wins support = yes
```
#### **Nota:**

*Para login específico por usuario, cambiar el "logon script" por "%U.bat", o sea que cada usuario tiene un "script de logon" con su nombre de usuario, también podría usarse %u. Si se desea de alguna forma considerar el grupo al que pertenece el usuario, puede utilizarse %g o %G, el significado preciso de estos parámetros y otros, puede encontrarse consultando el manual ( man smb.conf )*

4) Crear los recursos compartidos

En el archivo smb.conf, comentar todos los "shares" de ejemplo y hacer los agregados necesarios para que se incorpore la siguiente información:

```
[netlogon]
comment = Scripts de Inicializacion
path = /home/netlogon
read only = yes
guest ok = yes
browseable = no
```
**[home] comment = Directorio Particular de Usuario path = /home/%U browseable = yes writable = yes**

```
[publico]
comment = Directorio Publico
path = /home/public
browseable = yes
writable = yes
guest ok = yes
create mask = 0777
force create mask = 0777
```
Salvar el archivo smb.conf

5) Para chequear la correctitud del archivo smb.conf, se puede usar el comando:

#### **testparm**

El mismo, hace un análisis del archivo smb.conf y reporta errores si los encuentra.

6) Crear los directorios **/home/netlogon** y **/home/public** con permisos 0754 (netlogon) y 0777 (public).

7) Editar el script de Logon − archivo **logon.bat**. **Importante:** Utilizar un editor de texto de Windows, tipo Notepad para crear este archivo logon.bat (para que quede salvado como archivo de texto estilo MS), también puede hacerlo bajo Linux y luego utilizar alguna utilidad de conversión del formato.

**net time \\SMBServer /y** *(también se puede usar: /yes en lugar de /y)* **net use H: \\SMBServer\home −y** *(también se puede usar: /yes o /y en lugar de −y)* **net use P: \\SMBServer\public −y**

8) Incluir el información de SMBServer en el archivo lmhosts Editar el archivo **/etc/samba/lmhosts** (o /etc/lmhosts) e incluir una línea con información de su SMBServer

por ejemplo una linea: **192.168.0.10 SMBServer**

9) Iniciar/Reactivar el demonio de Samba (smbd)

#### **service smb restart**

Si esto no funciona en la distribución que utiliza, no dude en usar los clásicos: **ps −auxgx | grep smb kill −9 <ID proceso de smb> smbd**

10) Verifique con **smbclient** que la configuración indicada anteriormente esté funcionando.

#### **smbclient −L //SMBServer**

En caso de que aparezca "Password:", presionar "Enter" y se verán los recursos compartidos por el servidor.

11) Hacer un login de clientes Windows 95/98/NT en el dominio ELDOMINIO con uno de los usuarios Linux/Samba previamente creado(ver pasos 1 y 2).

En Windows 95/98/ME, se debe configurar según la siguiente secuencia de acciones:

Inicio => Configuración => Panel de Control => Red => Cliente para redes Microsoft => Propiedades.

Para el caso de clientes Windows NT/2000 (Workstation/Professional), la idea es similar aunque la secuencia no sea exactamente la misma.

Hacer un click en la opción "Iniciar sesión en dominio de Windows NT" y escribir el dominio ELDOMINIO (workgroup).

### **Ejemplo de archivo de configuración**

A continuación se presenta el contenido de un archivo de configuración de SAMBA, que ha sido probado con varias distribuciones y que el lector puede modificar a gusto para lograr lo que se presenta en este artículo. Cada instrucción que aparece está debidamente comentada.

Como último consejo para quienes quieran lograr una rápida configuración de SAMBA, pueden instalar Webmin y/o SWAT, herramientas que permiten configurarlo amigablemente.

```
#============================================================#
# /etc/smb.conf
#−−−−−−−−−−−−−−−−−−−−−−−−−−−−−−−−−−−−−−−−−−−−−−−−−−−−−−−−−−−−−−−−−−−−−−−−−−−−−−−−−−−−−−−−−−−−−−−−−−−−−−−−−−−−#
# Archivo principal de configuracion de SAMBA
# Esqueleto de archivo de configuracion, establecer selectivamente
# los parámetros, de acuerdo a las necesidades.
#−−−−−−−−−−−−−−−−−−−−−−−−−−−−−−−−−−−−−−−−−−−−−−−−−−−−−−−−−−−−−−−−−−−−−−−−−−−−−−−−−−−−−−−−−−−−−−−−−−−−−−−−−−−−#
# Probado en los sistemas: Solaris y Linux/Distribuciones:
# RedHat 6.0, 7.0 y 7.1
# Solaris 7
# Slackware 7.x
# Mandrake 6.1, 7.0 y 8.1
# SuSe 7.2
#−−−−−−−−−−−−−−−−−−−−−−−−−−−−−−−−−−−−−−−−−−−−−−−−−−−−−−−−−−−−−−−−−−−−−−−−−−−−−−−−−−−−−−−−−−−−−−−−−−−−−−−−−−−−#
# Ultima modificacion: 08/12/2001
```
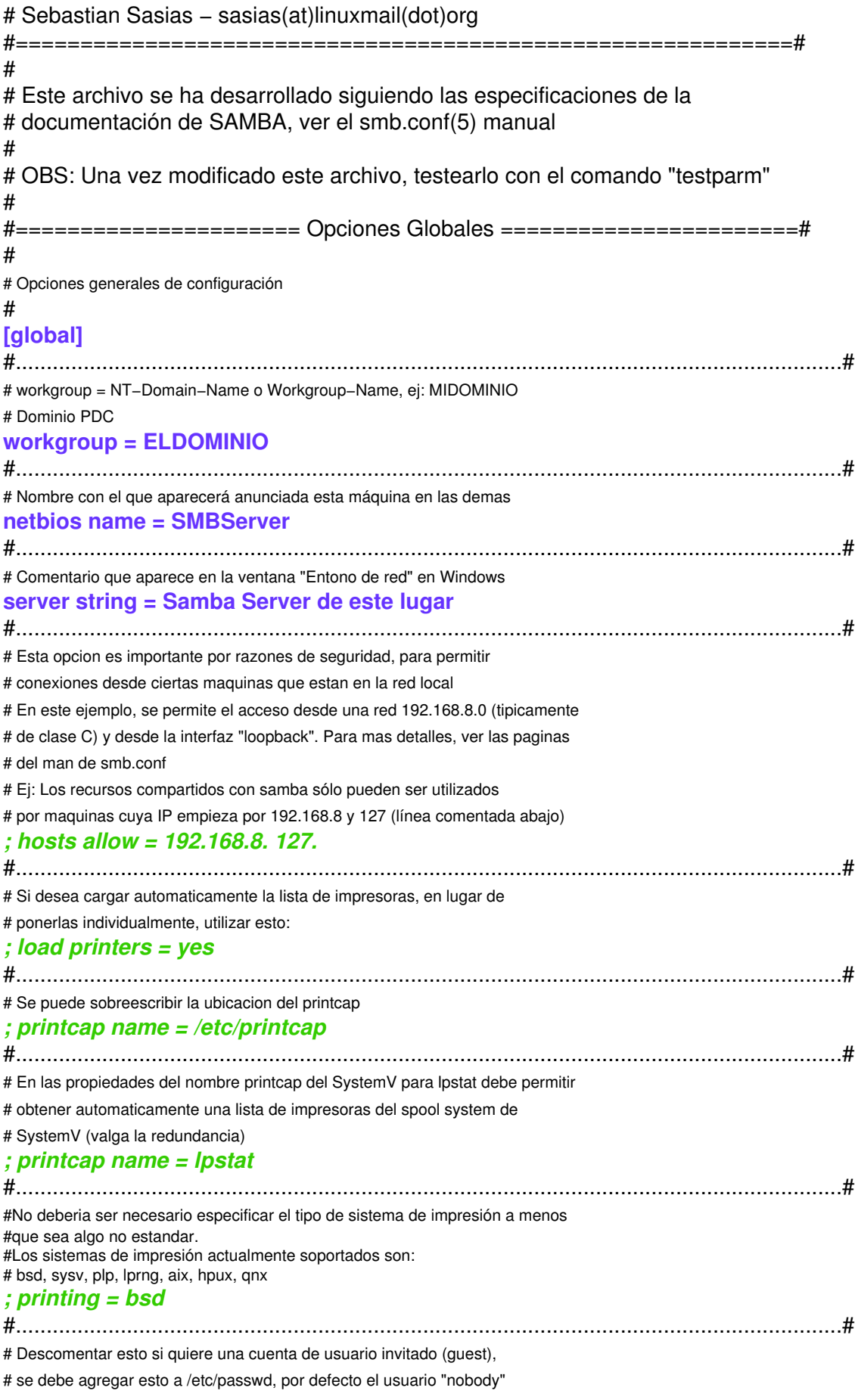

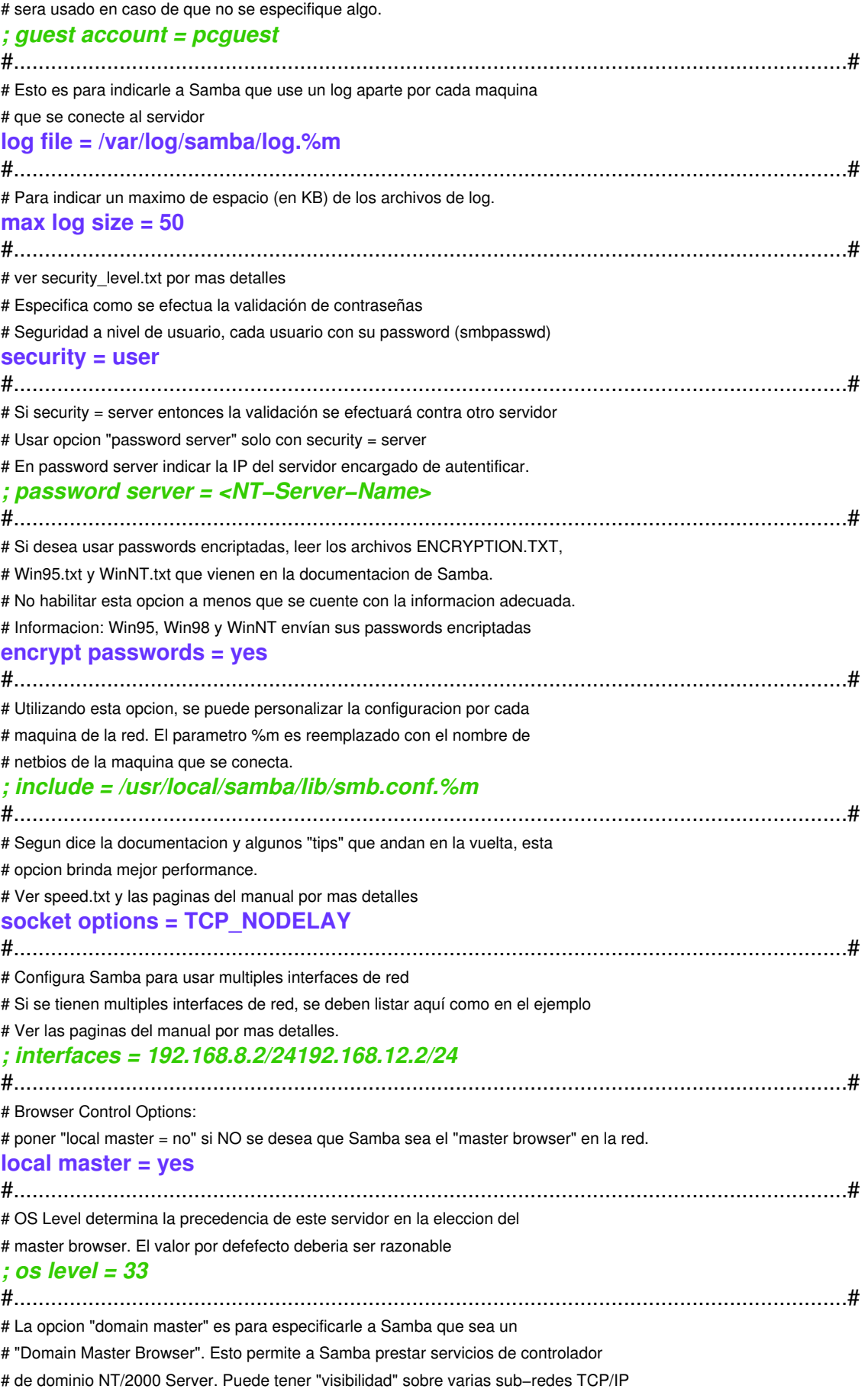

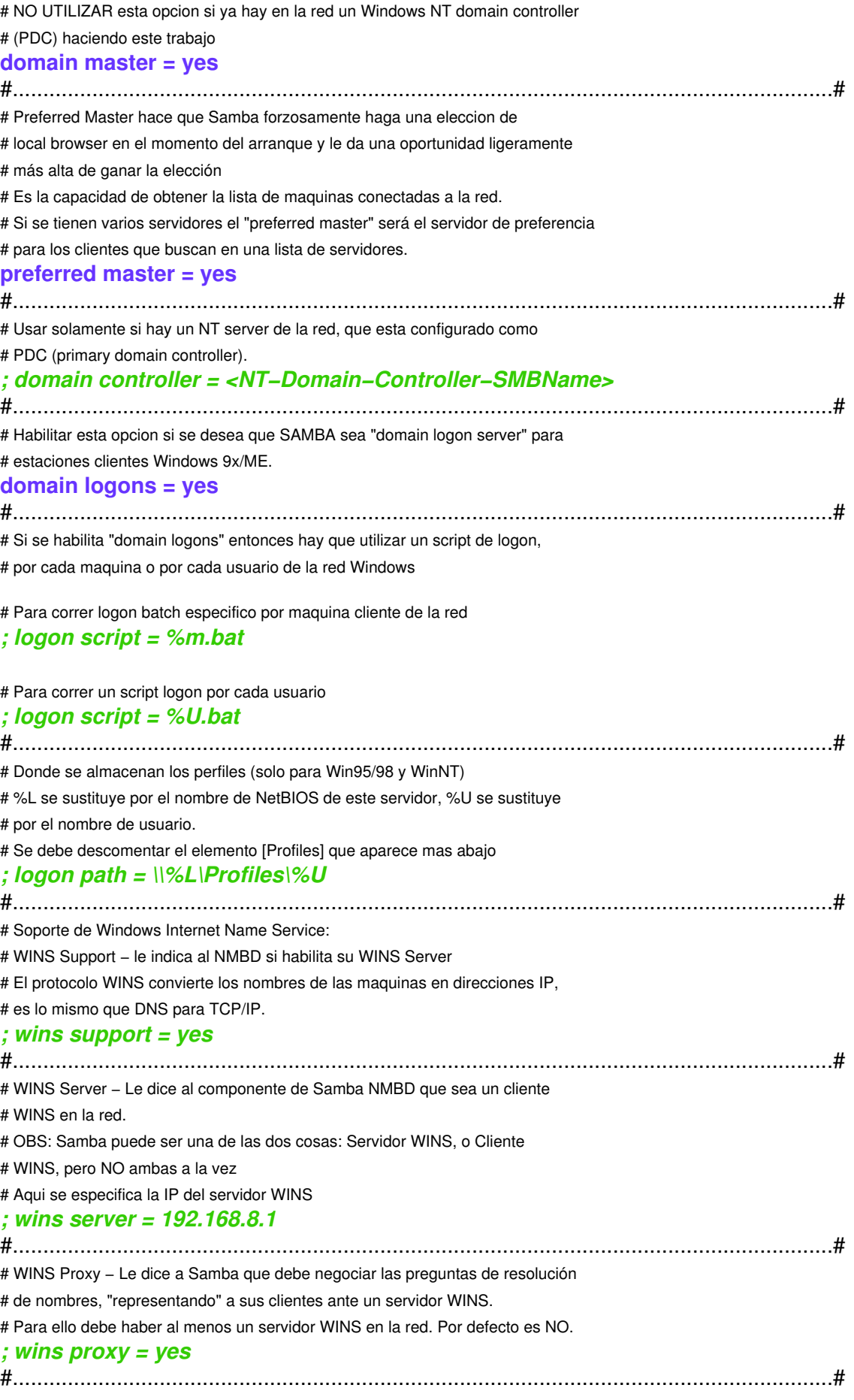

# DNS Proxy − Le indica a Samba cuando debe o no, intentar resolver nombres # de NetBIOS usando DNS nslookups. Los valores por defecto hasta versiones # 1.9.17 es "yes", esto fue cambiado en la version 1.9.18 a "no". # Indicamos que la resolución de nombres se hará mediante DNS *# dns proxy = yes # dns proxy = no (la resolución se hará mediante el archivo lmhosts )* #......................................................................................................................................# # Si no se especifica logon drive, se automonta la unidad Z: **logon drive = P:** #......................................................................................................................................# #al hacer login se ejecuta el script /etc/samba/netlogon/SAMBA.BAT # y monta las unidades con net use **logon script = SAMBA.BAT** #====================== Share Definitions ========================# # Directorio personal de cada usuario # Unidad P: **[homes] comment = Home Directories browseable = no writable = yes readonly = no force create mode = 0700 create mode = 0700 force directory mode = 0700 directory mode = 700** #−−−−−−−−−−−−−−−−−−−−−−−−−−−−−−−−−−−−−−−−−−−−−−−−−−−−−−−−−−−−−−−−−−−−−−−−−−−−−−−−−−−−−−−−−−−−−−−−−−−−−−−−−−−−# # Directorio para almacenar archivos temporales # Unidad T: **[tmp]**

**comment = Archivos temporales path = /tmp readonly = no public = yes writable = yes force create mode = 0777 create mode = 0777 force directory mode = 0777 directory mode = 0777**

#−−−−−−−−−−−−−−−−−−−−−−−−−−−−−−−−−−−−−−−−−−−−−−−−−−−−−−−−−−−−−−−−−−−−−−−−−−−−−−−−−−−−−−−−−−−−−−−−−−−−−−−−−−−−#

# CD−ROM del servidor # Unidad L:

**[cdrom] comment = CD−ROM path = /mnt/cdrom public = yes writable = no**

#−−−−−−−−−−−−−−−−−−−−−−−−−−−−−−−−−−−−−−−−−−−−−−−−−−−−−−−−−−−−−−−−−−−−−−−−−−−−−−−−−−−−−−−−−−−−−−−−−−−−−−−−−−−−# # Grupo, corresponde a /home/grp.nombre\_grupo # /home/usuario/grupo es un enlace a /home/grp.nombre\_grupo # grp.nombre\_grupo tiene permisos 770 # Unidad G:

#### **[grupo]**

**comment = Directorio grupo path = /home/%u/grupo writable = yes readonly = no force create mode = 0770 create mode = 0770 force directory mode = 0770 directory mode = 0770**

#−−−−−−−−−−−−−−−−−−−−−−−−−−−−−−−−−−−−−−−−−−−−−−−−−−−−−−−−−−−−−−−−−−−−−−−−−−−−−−−−−−−−−−−−−−−−−−−−−−−−−−−−−−−−#

# Aquí se colocan todas las aplicaciones, soft. de instalación, # aplicaciones corporativas, etc.

# permisos de /red y /red/instala 755 y propietario root (por ahora) # Unidad R:

#### **[red]**

**comment = Directorio /red path = /red writable = yes readonly = no force create mode = 0750 create mode = 0750 force directory mode = 0750 directory mode = 0750**

#### #−−−−−−−−−−−−−−−−−−−−−−−−−−−−−−−−−−−−−−−−−−−−−−−−−−−−−−−−−−−−−−−−−−−−−−−−−−−−−−−−−−−−−−−−−−−−−−−−−−−−−−−−−−−−#

**[netlogon] comment = Servicios de Logon de Red path = /etc/samba/netlogon guest ok = yes writable = no locking = no public = no browseable = yes share modes = no**

#### #−−−−−−−−−−−−−−−−−−−−−−−−−−−−−−−−−−−−−−−−−−−−−−−−−−−−−−−−−−−−−−−−−−−−−−−−−−−−−−−−−−−−−−−−−−−−−−−−−−−−−−−−−−−−# #============================================================#

# **Consideraciones finales**

A medida que evolucionan las versiones de SAMBA y otras herramientas de Linux, es posible que algunos de los aspectos aquí presentados pierdan vigencia. De hecho a lo largo de de la evolución de SAMBA, los nombres de ciertos parámetros de su archivo de configuración han cambiado ligeramente, con el objetivo de lograr una mejor organización.

Si en algún momento durante la configuración de SAMBA recibe mensajes de error indicando algún parámetro desconocido, tiene dos alternativas rápidas para corregir el problema:

− Fijarse en el archivo smb.conf que se instala por defecto, el mismo generalmente contiene lineas comentadas que pueden tener información acerca del "parámetro problemático".

− Leer la documentación de SAMBA, comenzar por el archivo que describe los cambios respecto a versiones anteriores..

## **Referencias: Bibliografía y Herramientas de software**

- Sitio web ofical de SAMBA:<http://www.samba.org>
- Sitio web oficial de Webmin:<http://www.webmin.com> una herramienta para administración remota para computadoras con sistemas UNIX.
- Sitio oficial de GNU Project and Free Software Foundation:<http://www.gnu.org>
- Sitio para obtención de paquetes RPM: <http://www.rpmfind.net>
- Sitio de LinNeighborhood:<http://www.bnro.de/~schmidjo>una interesante herramienta para acceder y navegar recursos de máquinas Windows, desde computadoras con sistemas Linux.

# **Notas de Copyrights**

*SAMBA es un producto distribuído bajo los términos de GPL (Licencia Pública General) Linux es marca registrada de Linus Torvald. Solaris es sistema operativo y marca registrada de Sun Microsystems. MS Windows es sistema operativo y marca registrada de la empresa Microsoft. La utilización de SAMBA no implica pagos de licencias a Microsoft.*

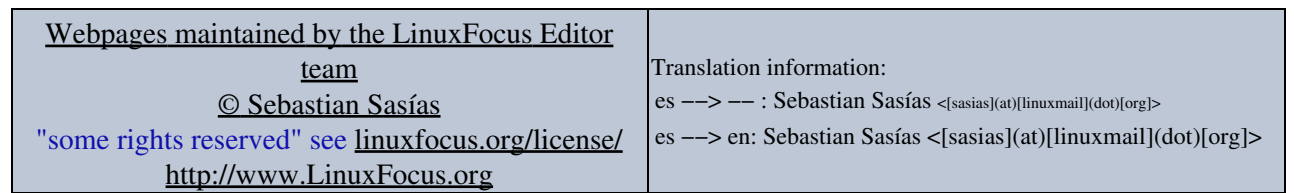

2005−01−10, generated by lfparser\_pdf version 2.51